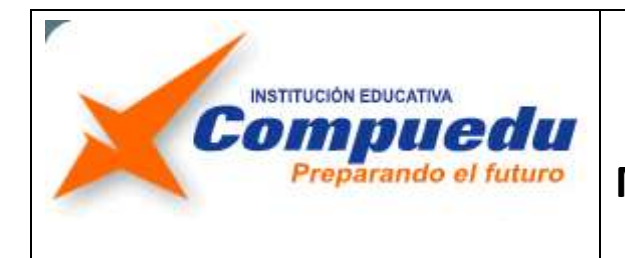

## **INSTITUCIÓN EDUCATIVA COMPUEDU**

**DOCENTE:** Sandra Romero Otálora

## **PUNTOS A DESARROLLAR**

**Teniendo en cuenta todos los conocimientos adquiridos durante el módulo de formación, realice en forma práctica e individual cada uno de los siguientes numerales, correspondientes al Trabajo Final.**

- 1. Descargue de su correo electrónico el archivo **QUE ES INTERNET** y realice en él los siguientes numerales:
- 2. Revise la ortografía y gramática del documento.
- 3. **Titulo:** centrado, negrita, relieve, tamaño 20, tipo y color de fuente que desee.
- 4. **Subtítulos:** los mismos formatos del titulo, pero tamaño 16, cursiva, sin centrar y cámbialos a mayúsculas.
- 5. **Párrafos:** Tamaño 12, tipo fuente Comic Sans Ms, color de fuente que desee, Justificados, Interlineado 1,5 líneas, sangría en la primera línea de 1 cm a cada párrafo, exceptuando el primero ya que este deberá tener la primera letra en Letra Capital.
- 6. Modifique las márgenes así: superior 4cm, inferior 2cm, izquierda y derecha 3cm, tamaño de página carta.

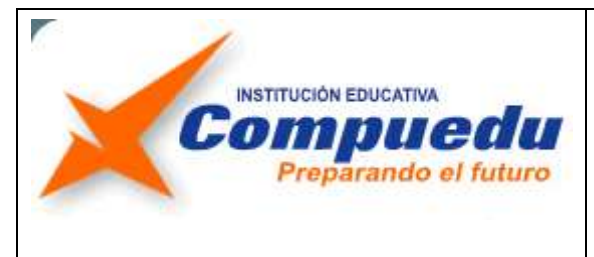

- 7. Coloque los siguientes temas: Internet y sociedad e Internet y su evolución en dos columnas estilo periódico, con línea entre columnas.
- 8. Aplique al documento una marca de agua de imagen relacionada con el tema, color de página con el efecto de relleno que desee, un borde de página valor sombra e inserte también encabezado (MÓDULO HERRAMIENTAS INFORMÁTICAS) y pie de página (SU NOMBRE COMPLETO) con un formato que al mismo tiempo le permita numerar las páginas.
- 9. Ubicado al inicio del documento Inserte dos páginas en blanco, en la primera de ellas elabore la Portada con el diseño que desee, diligénciela con sus datos y en la segunda realice la tabla de contenido, para ello puede usar la opción Tabla de contenido manual ubicada en la pestaña Referencias.
- 10. Referencie luego dos Notas al Pie de términos poco comunes, cada una de ellas en páginas diferentes del documento.
- 11. Ubicado al final del documento inserte dos páginas en blanco e inserte en cada una de ellas los siguientes objetos respectivamente, asegúrese que los objetos insertados le queden bien distribuidos en cada hoja.

#### **En la primera pagina en blanco:**

- Un WordArt con el texto TABLA VENTAJAS Y DESVENTAJAS
- $\checkmark$  Una imagen desde archivo o en línea relacionada con el tema.
- $\checkmark$  Una tabla que contenga por lo menos cinco VENTAJAS y DESVENTAJAS sobre el uso del Internet. (2 columnas y 6 filas).

#### **En la segunda pagina en blanco:**

- Un WordArt con el texto RESUMEN
- Un cuadro de texto
- $\checkmark$  Un grafico smartArt, con los siguientes niveles:
	- 1. INTERNET
	- 2. Definición de internet.

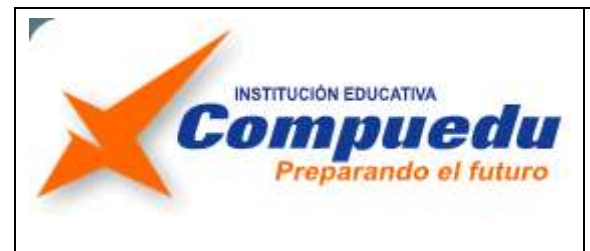

# **TRABAJO FINAL MÓDULO HERRAMIENTAS INFORMÁTICAS**

- 3. Servicios que ofrece, Internet y sociedad e Internet y su evolución, (cada uno en una forma diferente).
- 4. Dos servicios que ofrece, dos aspectos de internet y sociedad y otros dos aspectos de internet y su evolución, (cada uno en una forma diferente).
- 12. Guarde el archivo con el nombre de INTERNET y tenga presente guardar periódicamente los cambios hechos al documento.
- 13. Cree luego en Microsoft PowerPoint una presentación a cerca de que son las TIC y su importancia en la educación (consulta en Google y descarga la información encontrada en las diapositivas que contendrá la presentación), tenga en cuenta aplicar a su presentación formatos, diseño, transición y animación, de tal forma que logre una excelente presentación.
- Tenga presente insertar un hipervínculo en una de las diapositivas que enlace el contenido de la misma con el documento creado en Microsoft Word sobre INTERNET.
- 14. Guarde el archivo con el nombre de TIC y tenga presente guardar periódicamente los cambios hechos a la presentación.
- 15. Luego cree una carpeta con el nombre de Trabajo final Internet, mueva ambos archivos a dicha carpeta y asegúrese que el hipervínculo insertado en la presentación si este enlazado con el documento de Word, una vez haya terminado comprima la competa y envíela a mi correo electrónico [\(sromero\\_ok@hotmail.com\)](mailto:sromero_ok@hotmail.com) para ser revisado y evaluado.

### **¡Muchos éxitos!**